# **Boletim Técnico**

## **Exclusão do Cálc. de Estimativa de Doc. Carga Vinc. Excluído ou Cancelado pela Integr. com Datasul**

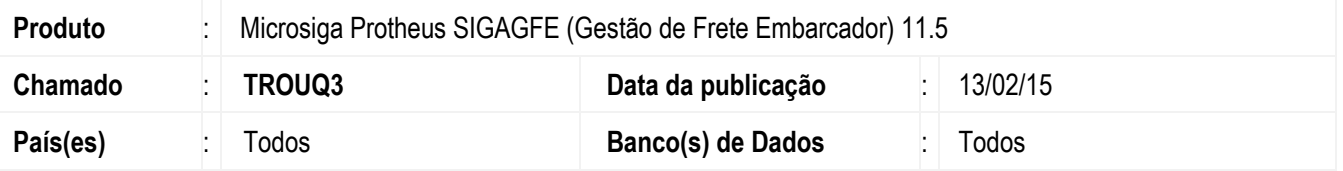

Efetuada a alteração para realizar a exclusão do cálculo de estimativa quando o documento de carga vinculado a ele é excluído ou deletado pela integração do Datasul, seja um documento de entrada ou de saída. Para viabilizar essa melhoria, é necessário aplicar o pacote de atualizações (*Patch*) deste chamado.

### **Procedimento para Implementação**

O sistema é atualizado logo depois da aplicação do pacote de atualizações (Patch) deste chamado.

#### **Procedimento para Utilização**

- 1. No ERP **Datasul**, realize o cancelamento de uma nota fiscal que esteja vinculada a um cálculo de estimativa no **GFE**.
- 2. Em **Gestão de Frete Embarcador** (**SIGAGFE**) acesse **Consultas** > **Cálculo de Frete** > **Cálculos de Frete**.
- 3. Verifique que o cálculo de frete antes vinculado ao documento de frete não existe mais no **GFE**, tendo sido excluído.

### **Informações Técnicas**

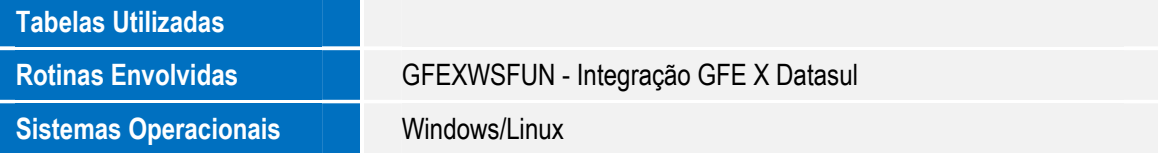

෧